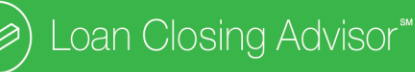

# **Loan Closing AdvisorSM : The UCD Closing Solution for Correspondent Lenders**

Loan Closing Advisor<sup>SM</sup> helps make the process of selling your loans upstream faster, easier and more efficient. You'll be able to close loans with more confidence, and the aggregators you work with will have greater confidence in the quality of your loan closing data and that your data align with the Uniform Closing Dataset (UCD).

# **More Confidence. More Efficiency**

Loan Closing Advisor provides closing confidence through actionable feedback messages to help you identify and fix closing data errors before closing a loan. This helps drive efficiency and certainty; can save you time and money; and reduces the likelihood of loan remediation, delays in delivery and repurchase risk related to closing data.

### **Be UCD Ready**

Each loan sold to Freddie Mac, with a note date on or after **September 25, 2017,** must be accompanied by the Uniform Closing Dataset (UCD) XML file and Closing Disclosure PDF. Loan Closing Advisor gives you direct access to validate the UCD XML file structure and data before delivering a loan to your aggregator. You can submit closing data, receive assessment results and export the submitted XML and embedded PDF documents.

In other words, Loan Closing Advisor helps you determine whether your loan closing data meet the UCD standards. Plus, the Loan Closing Advisor feedback certificate and Closing Disclosure PDF help aggregators determine that you have met the mandate.

Check out our complete solution for lenders in the Loan Closing Advisor customer test environment. Then, test your UCD XML file to validate that it aligns with UCD specifications.

**Need a vendor to help you?** Find one using our list of UCD-verified [technology integration vendors.](http://www.freddiemac.com/singlefamily/tech_vendors.html?elqTrackId=47C20D9160E3200DBC8F25B03F2F77B8&elq=ef3c65f9825b4a6e93b3f9bc7e891d67&elqaid=2048&elqat=1&elqCampaignId=1626)

# **Get Started Today**

To use Loan Closing Advisor, you first need to have a third-party originator number. Follow these 4 easy steps to get started today. Select Loan Closing Advisor under option 4 to start using the tool:

- **1.** Visit the Loan Advisor Suite® web page (http://www.freddiemac.com/loanadvisorsuite/).
- **2.** Click the "Get Started" link.
- **3.** Select the third-party originator option.
- **4.** Follow the onscreen instructions to sign up:
	- o Loan Closing Advisor.

# **Additional Resources to Help You**

- For training on Loan Closing Advisor, visit the Freddie Mac [Learning Center.](http://www.freddiemac.com/ontrack/html/LearningCenter/ClassDescription.jsp?crsNum=LCLA)
- Visit the [Loan Closing Advisor](http://www.freddiemac.com/loanadvisorsuite/loanclosingadvisor/) web page for details on benefits and features.
- Visit the [UCD](http://www.freddiemac.com/singlefamily/sell/ucd.html) web pages to take advantage of all our UCD resources.

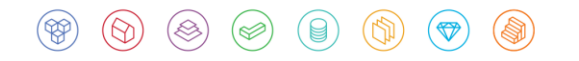

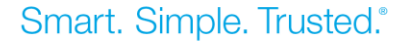